W oknie legendy (ikonka

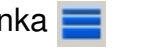

) mamy możliwość zmiany sposobu wyświetlania obiektów z wybranej warstwy. Dostępne są opcje ustawienia stylu linii i wypełnień, kolorów i grubości linii. W ramce "Przeźroczystość" można ustawić stopień przesłaniania innych warstw mapy.

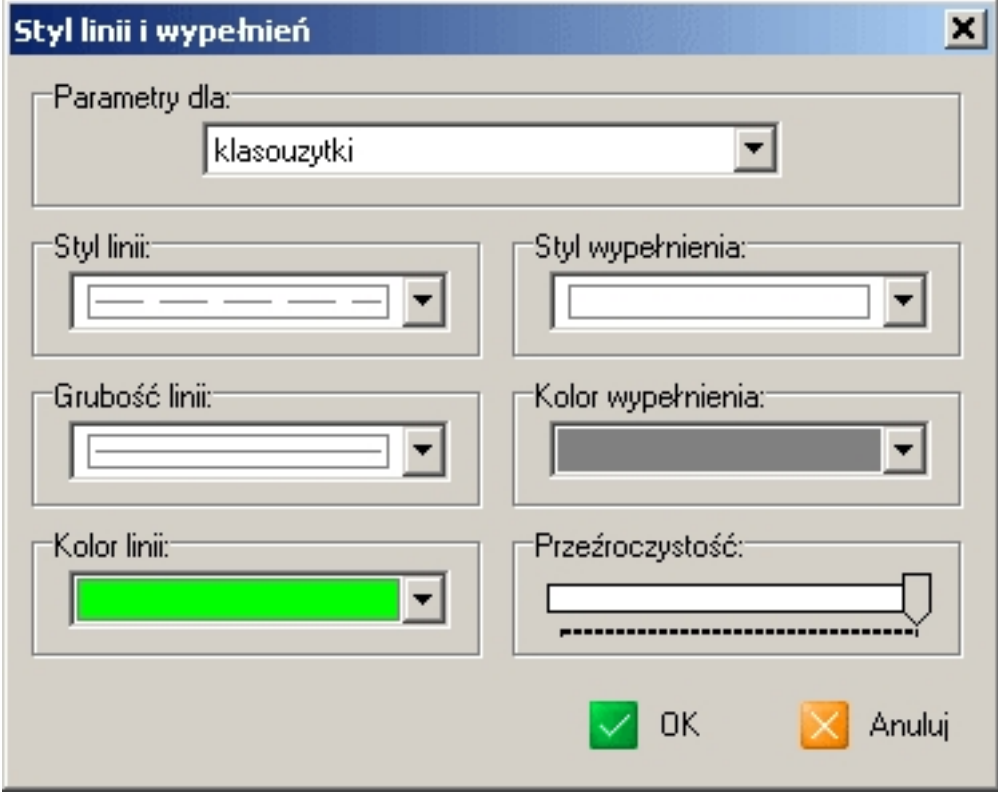